## **Encore Synergy Quick Reference Guide**

Encore Synergy (ES) is the Law Library's Online Public Access Catalog (OPAC) that integrates online articles with a single catalog search. That means not only do your search results return items located in the physical Law Library collection but also retrieve e-articles based on your specified search criteria. ES ranks article results by relevancy and provides content-specific facets (e.g., Full Text and Peer Reviewed articles, format, location, etc.). EBSCO, HeinOnline, and LegalTrac are the most popular databases integrated into the ES search experience. This guide will focus on HeinOnline; however, the search techniques apply to both EBSCO and LegalTrac databases as well.

To take advantage of this service, you *must* have a Law Library account and assigned barcode. If you are not in our system or forgot your login credentials, please contact [Mrs. Epperson-](mailto:patrina.epperson@tmslaw.tsu.edu?subject=Patron%20Account)[Emmanuel](mailto:patrina.epperson@tmslaw.tsu.edu?subject=Patron%20Account) or [Mr. Rand.](mailto:karim.rand@tmslaw.tsu.edu?subject=Patron%20Account)

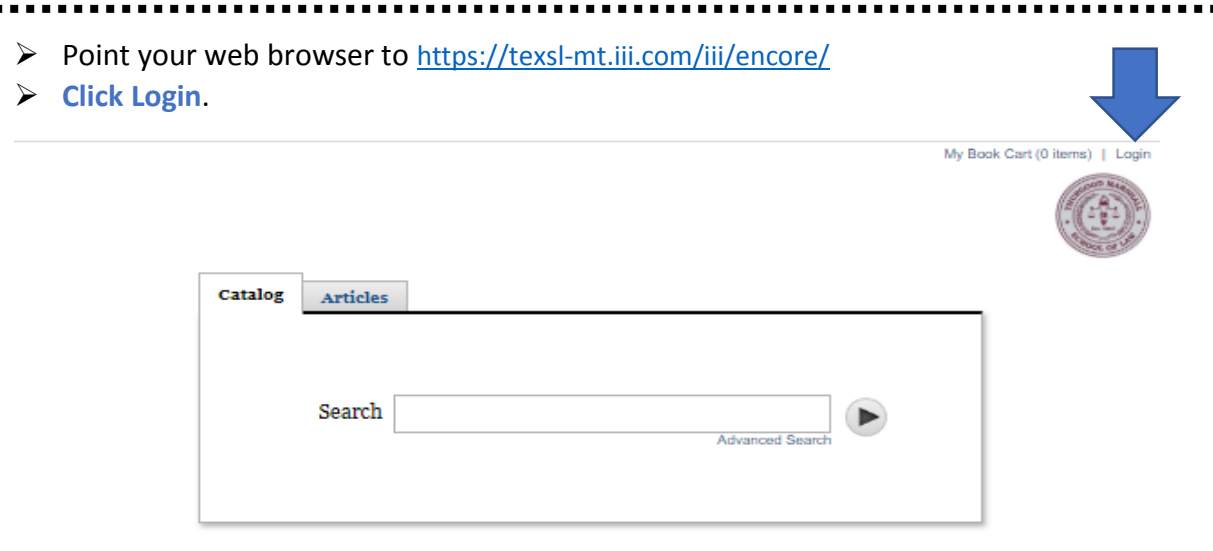

## ← Back to top

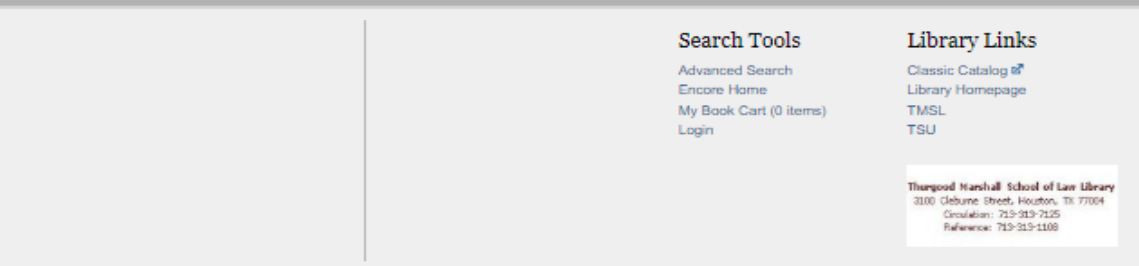

Enter your **last name** and **barcode**. Then **submit**.

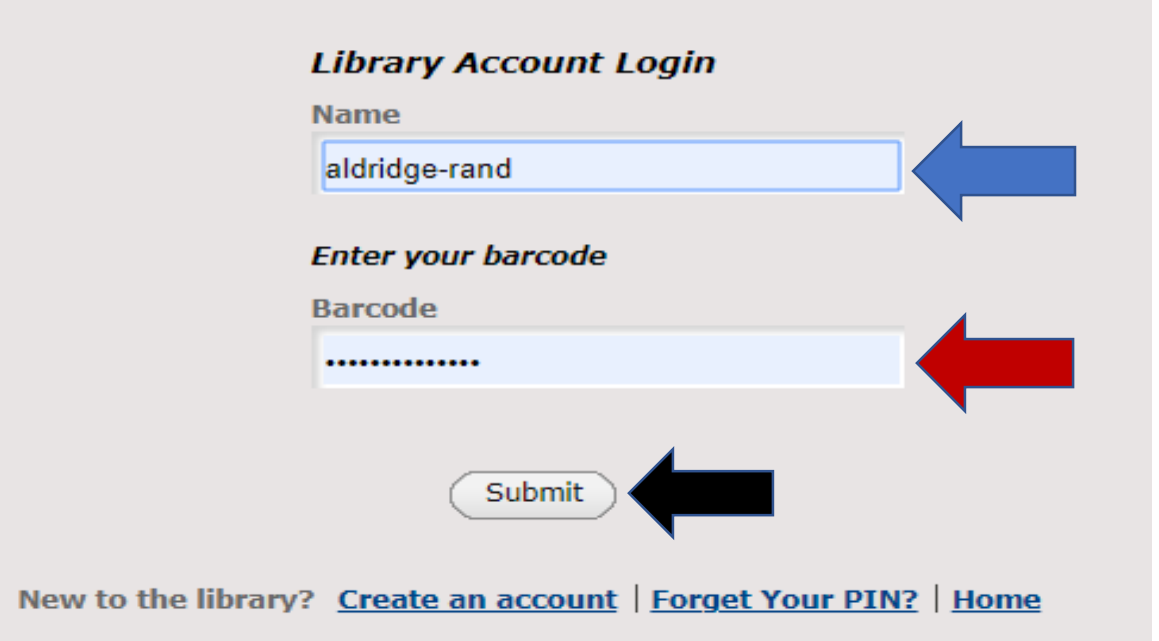

You have successfully logged in if you see **your name** and **status ("Logout")**.

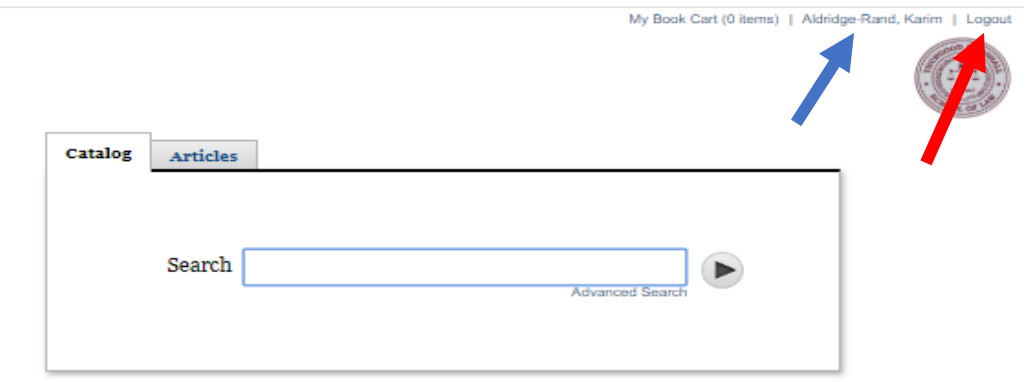

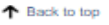

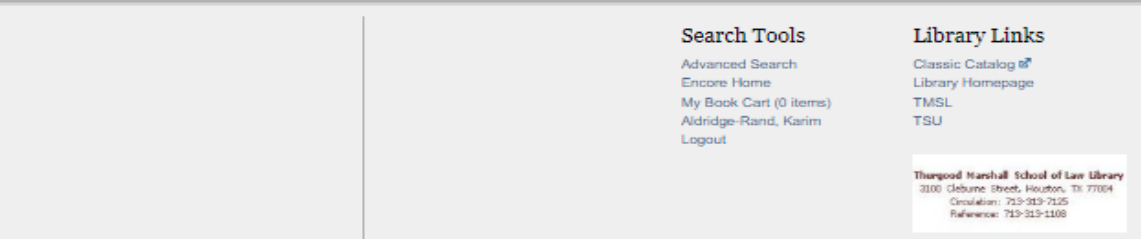

 You can conduct either a Basic Search or Advanced Search. Let's try a Basic Search using the index qualifiers for an author ("au:") or title ("ti:"). For this example, we will do an author search. Click on the **"Articles"** tab (or select "Catalog" if you are looking for resources in the physical Law Library). Enter the **author's name (title name or keywords)**. Click the **search button**.

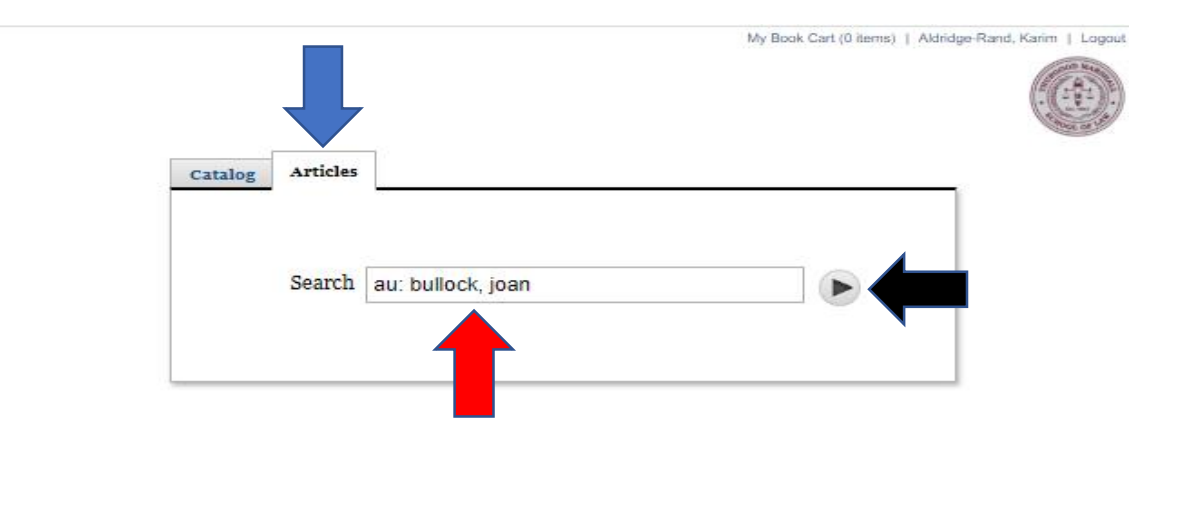

↑ Back to top

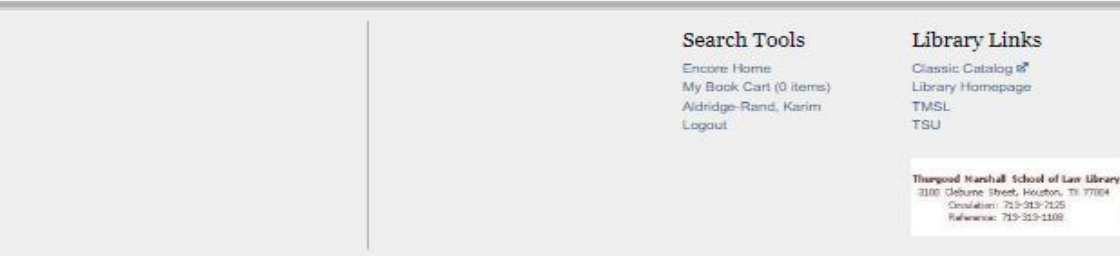

 $\triangleright$  On the left facet navigation panel, proceed to the bottom of the page and select **"Popular Legal Sources."**

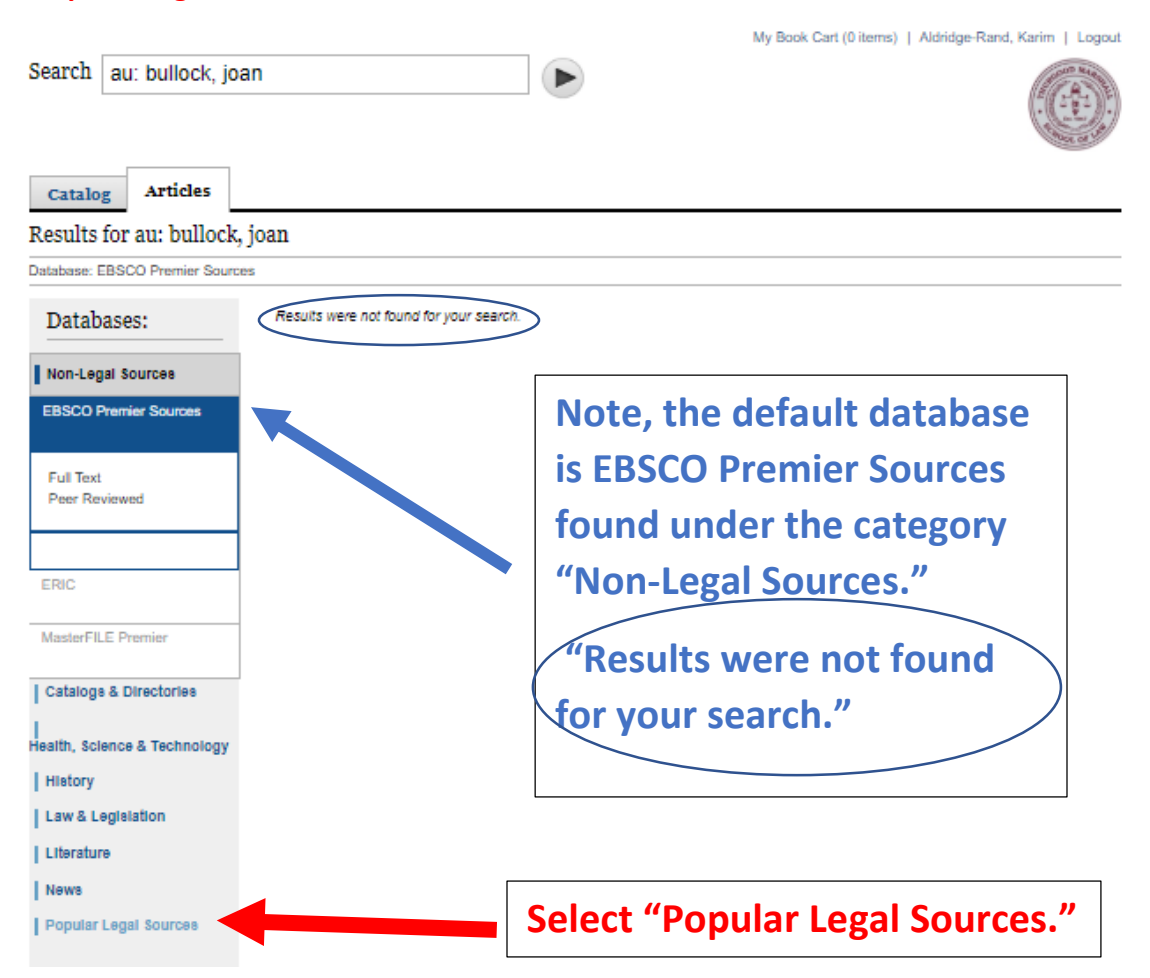

 After selecting "Popular Legal Sources," we see 18 search results for Joan R. Bullock or Joan R. M. Bullock (screenshot truncated). Note also that "Popular Legal Sources" include **HeinOnline**, **LegalTrac**, and **SSRN** databases.

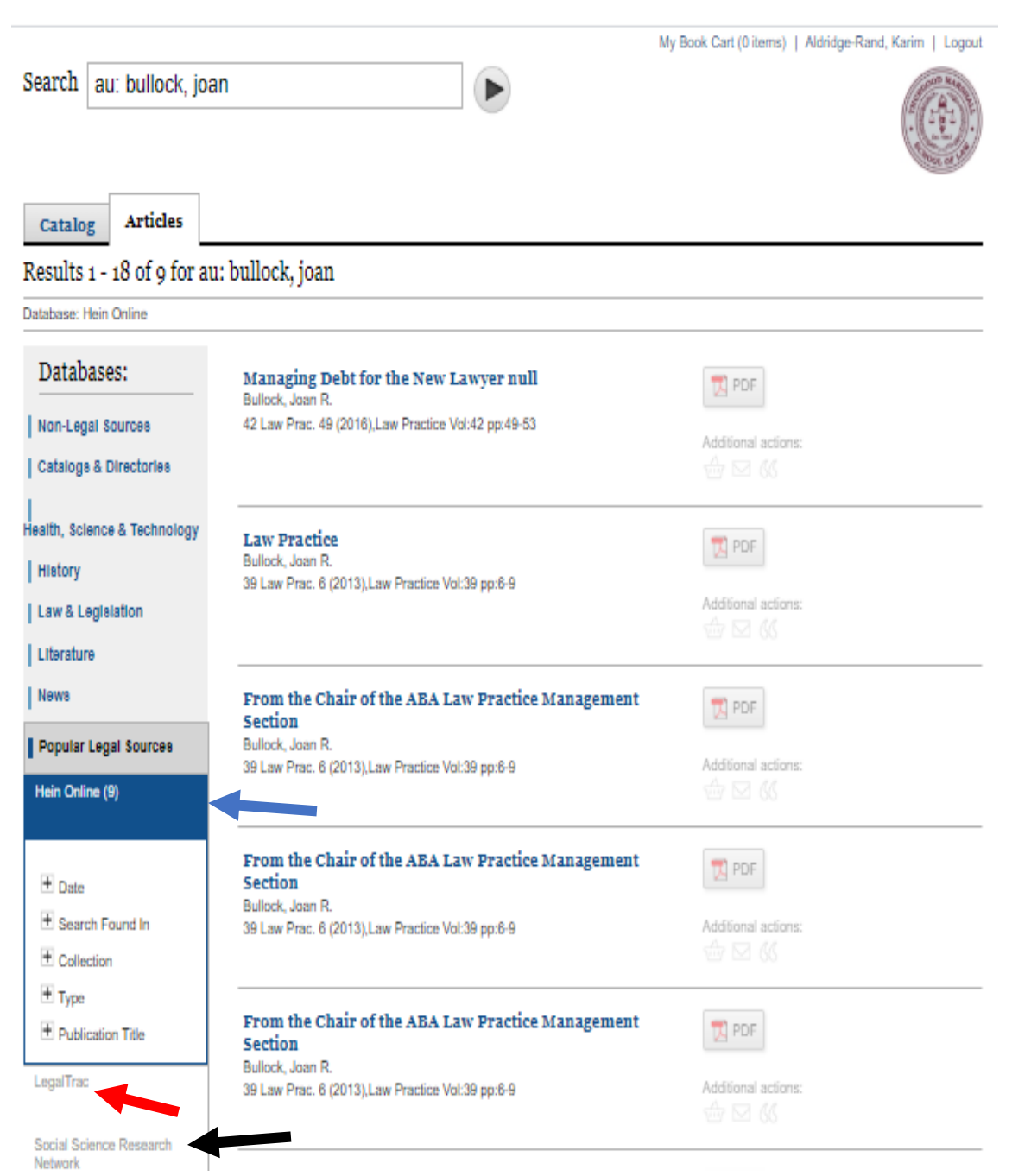

 Now open the PDF by hovering your mouse over the first title, "**Managing Debt for the New Lawyer**." Then click.

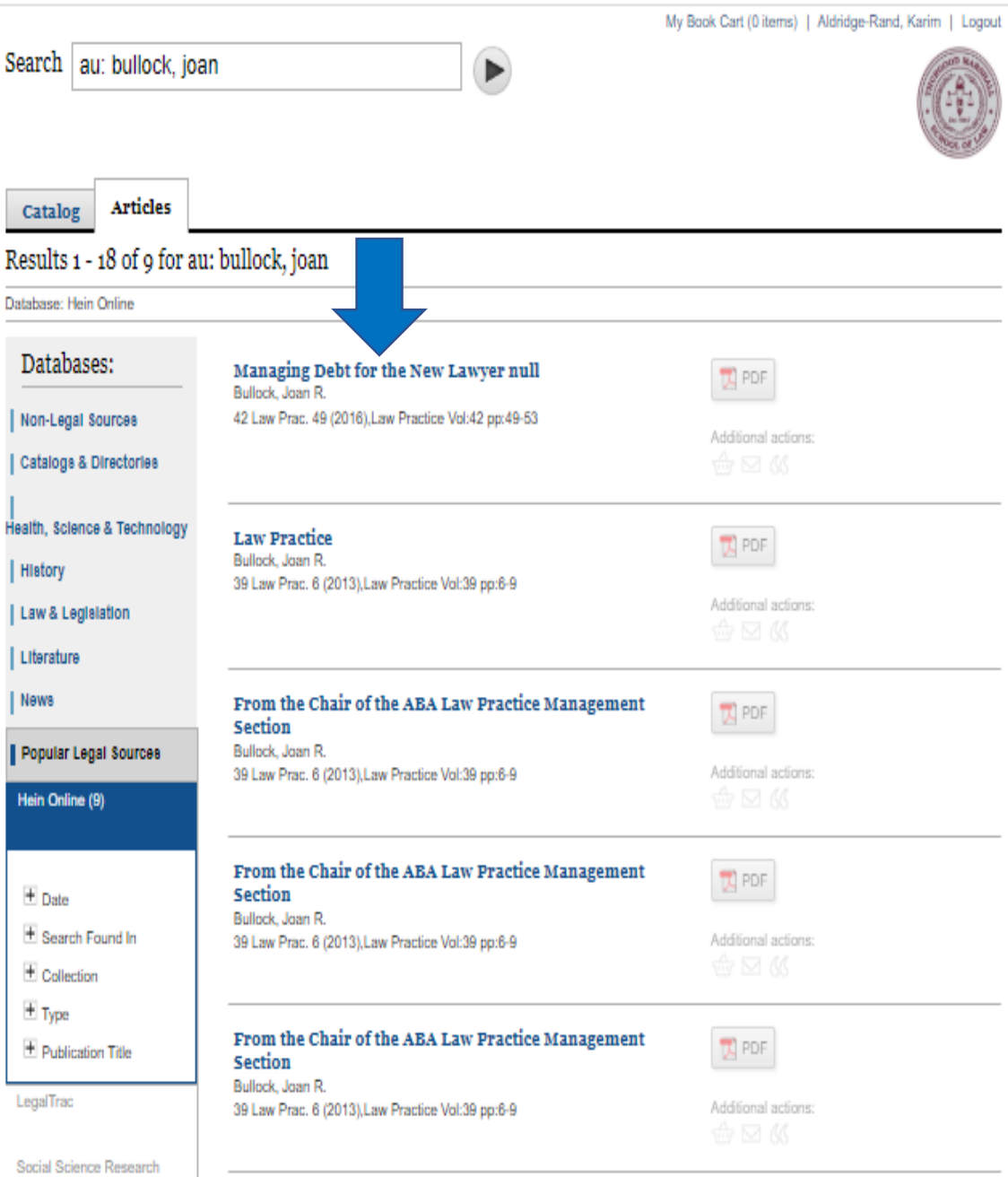

Network

 $\triangleright$  At this point, you can read the full-text online, email it to yourself, print the document, or download it to your hard drive/portable device if you so choose. Here is where you can also access the HeinOnline complete legal collection. Simply click on the "HeinOnline" **logo located on the upper left**. Or [click here.](https://0-heinonline.org.texsl.iii.com/HOL/Welcome)

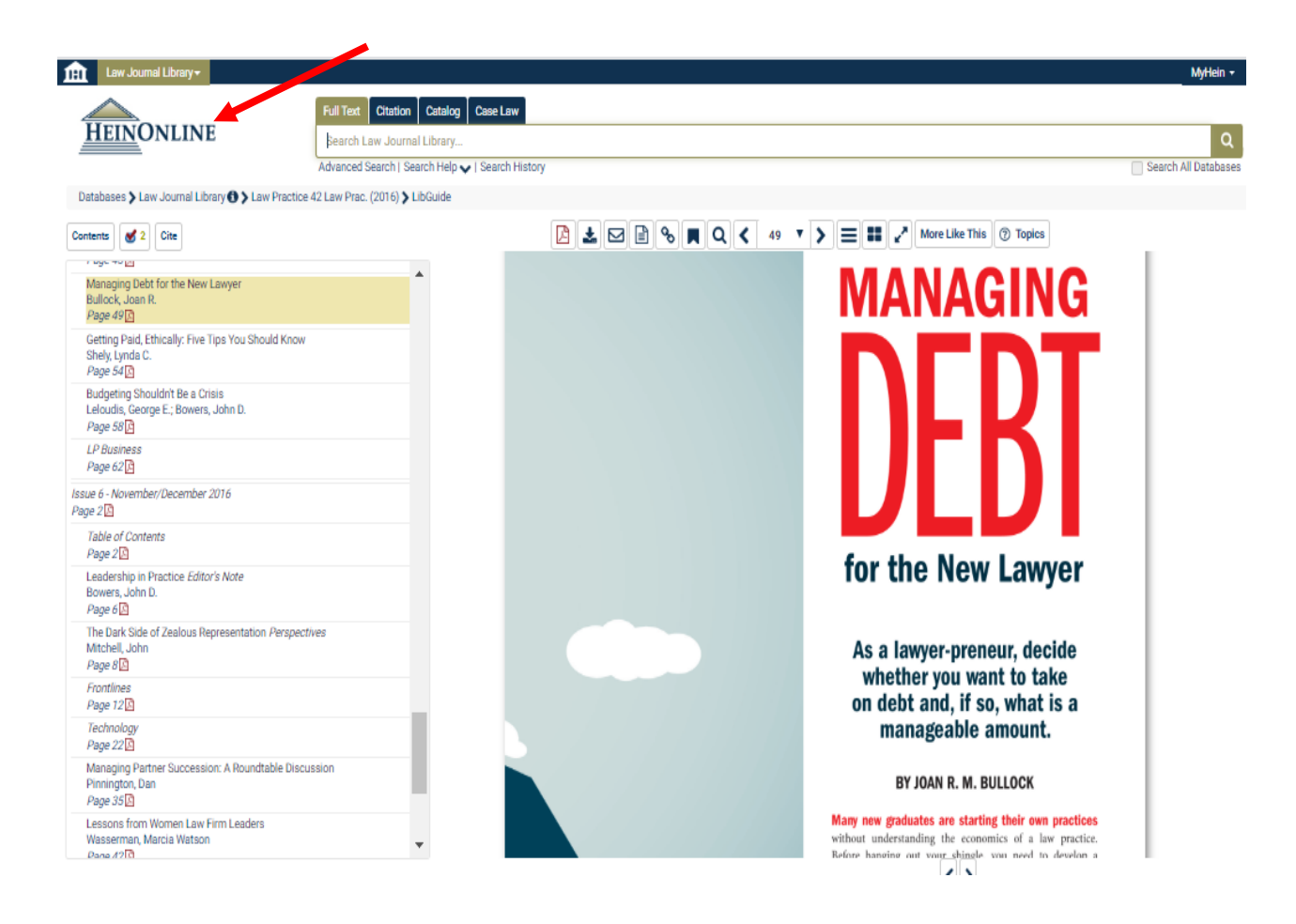

Once you click on the "HeinOnline" logo, you have access to all HeinOnline databases.

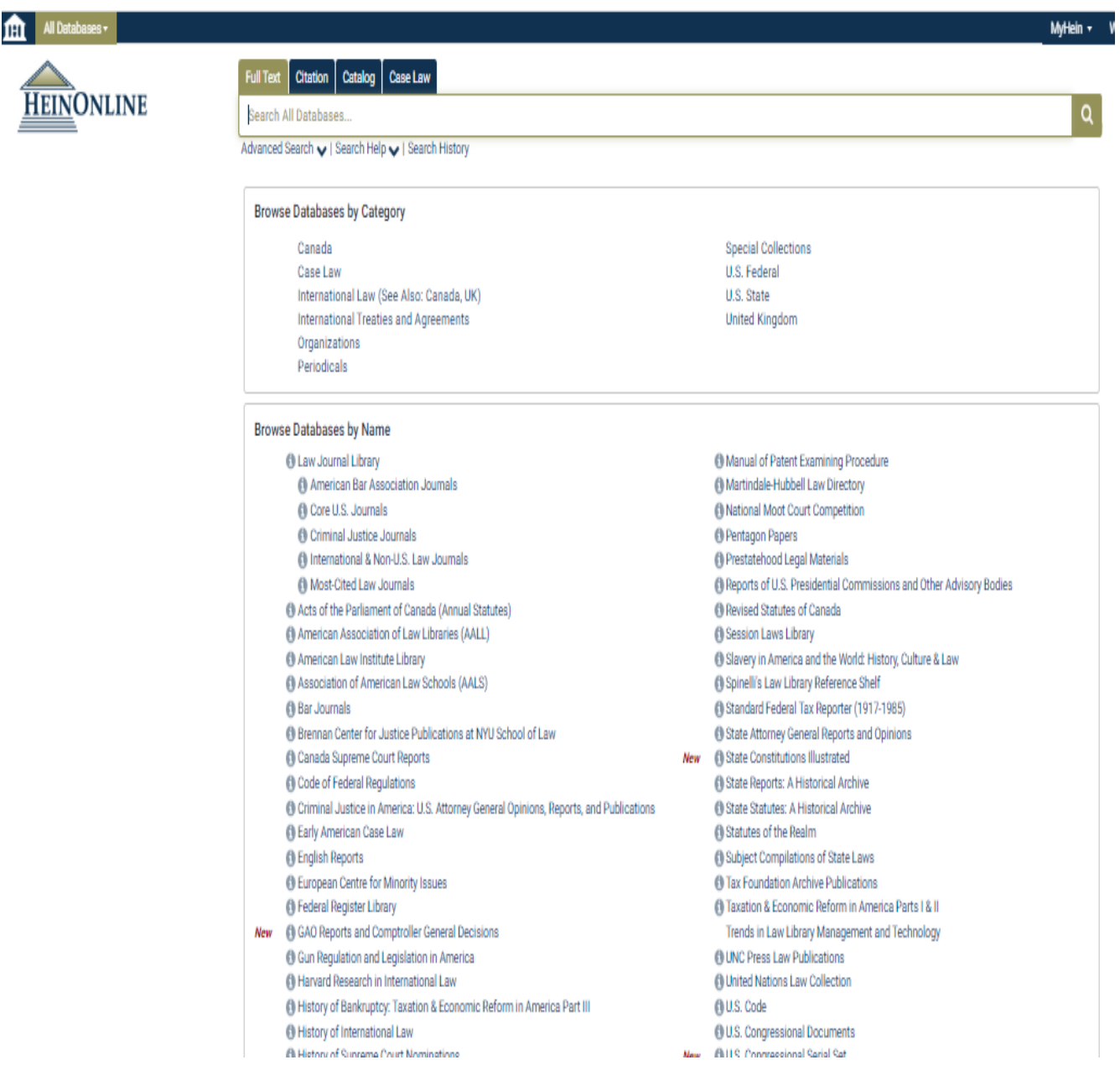

If you should have any questions, please do not hesitate to contact me accordingly.

\*\*\*\*\*\*\*\*\*\*\*\*\*\*\*\*\*\*\*\*\*\*\*\*\*\*\*\*\*\*\*\*\*\*\*\*\*\*\*\*\*\*\*\*

Prepared by: Mr. Karim T. Aldridge-Rand, MLS Technical Services Librarian/Director Revised: September 4, 2020 For assistance, contact [Mr. Rand](mailto:karim.rand@tmslaw.tsu.edu?subject=Encore%20Synergy) or call 713.313.1005.